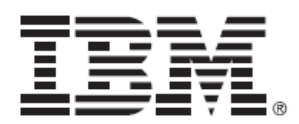

# FIPS 140‐2 Non‐Proprietary Security Policy

IBM Internet Security Systems Proventia GX Series Security Appliances Version 4.3

Document Version 1.2

January 31, 2013

Prepared For: Prepared By:

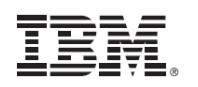

IBM Internet Security Systems, Inc.

6303 Barfield Road

Atlanta, GA 30328

www.iss.net

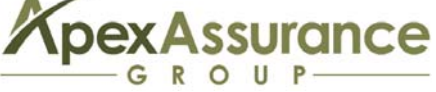

Apex Assurance Group, LLC

530 Lytton Avenue, Ste. 200

Palo Alto, CA 94301

www.apexassurance.com

## **Abstract**

This document provides a non‐proprietary FIPS 140‐2 Security Policy for the Proventia GX Series Security Appliances Version 4.3.

# **Table of Contents**

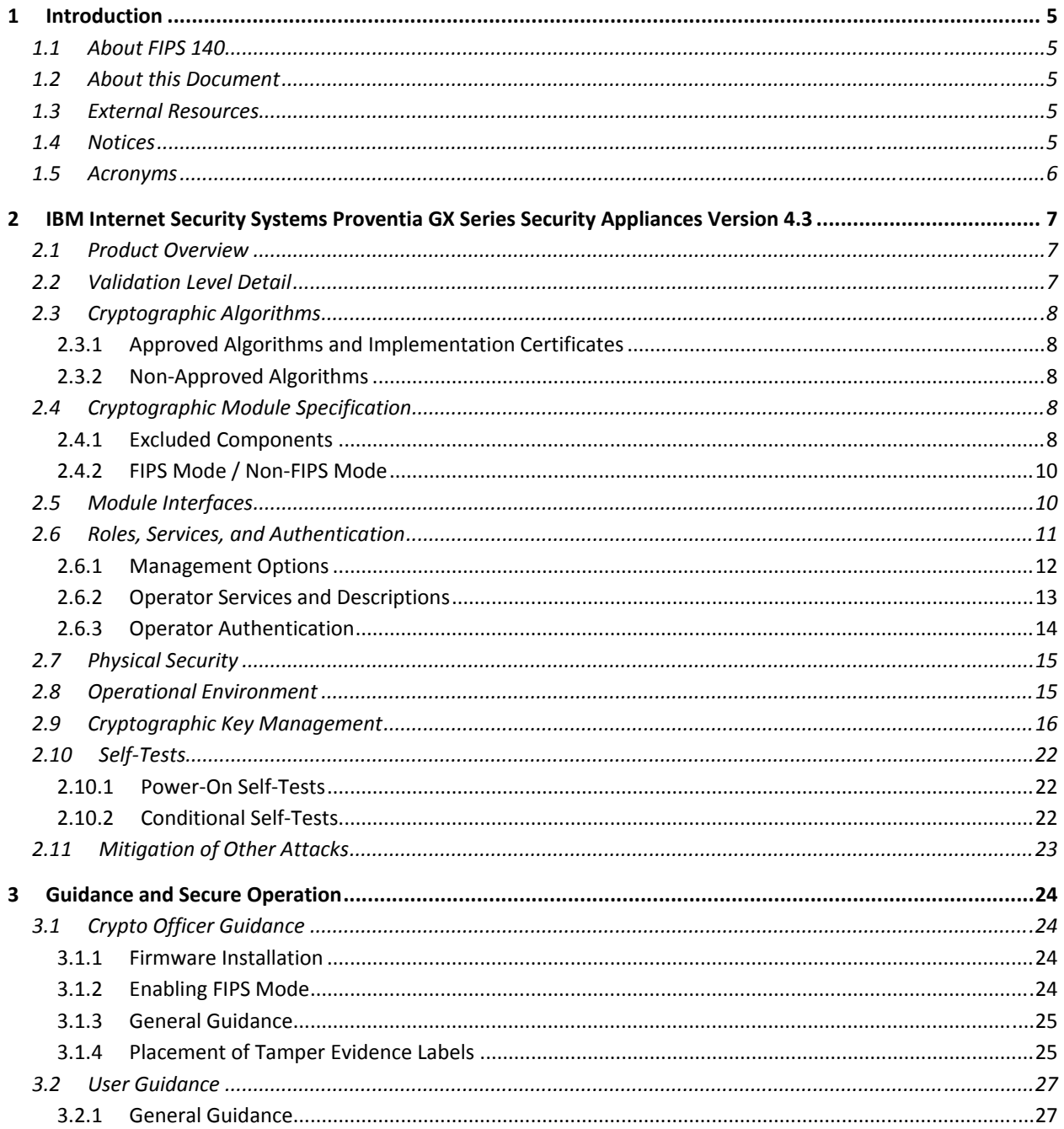

## **List of Tables**

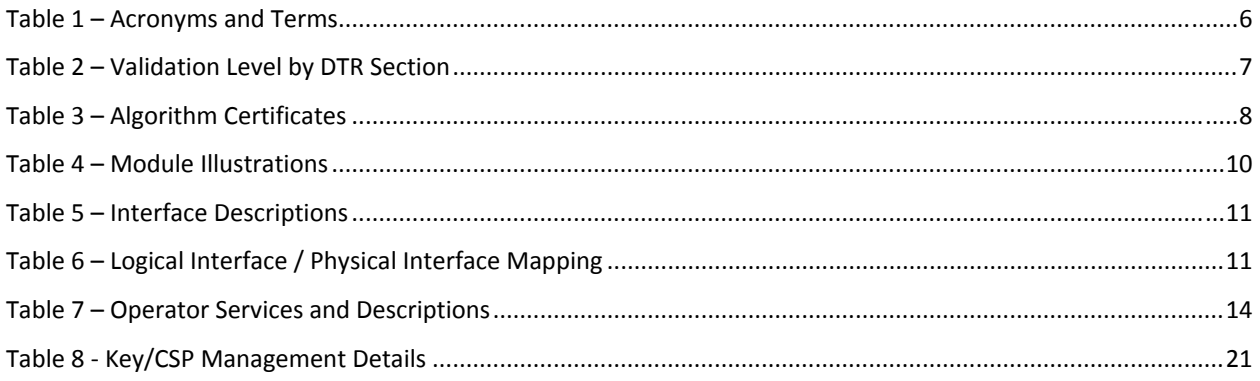

# **List of Figures**

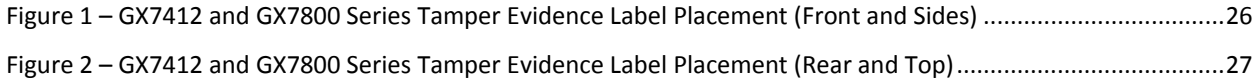

## **1 Introduction**

## **1.1 About FIPS 140**

Federal Information Processing Standards Publication 140-2 — Security Requirements for Cryptographic Modules specifies requirements for cryptographic modules to be deployed in a Sensitive but Unclassified environment. The National Institute of Standards and Technology (NIST) and Communications Security Establishment Canada (CSEC) Cryptographic Module Validation Program (CMVP) runs the FIPS 140 program. The CMVP accredits independent testing labs to perform FIPS 140 testing; the CMVP also validates test reports for products meeting FIPS 140 validation. *Validated* is the term given to a product that is documented and tested against the FIPS 140 criteria.

More information is available on the CMVP website at http://csrc.nist.gov/groups/STM/cmvp/index.html.

## **1.2 About this Document**

This non‐proprietary Cryptographic Module Security Policy for the Proventia GX Series Security Appliances Version 4.3 from IBM Internet Security Systems provides an overview of the product and a high-level description of how it meets the security requirements of FIPS 140-2. This document contains details on the module's cryptographic keys and critical security parameters. This Security Policy concludes with instructions and guidance on running the module in a FIPS 140‐2 mode of operation.

The IBM Internet Security Systems Proventia GX Series Security Appliances Version 4.3 may also be referred to as the "modules" in this document.

## **1.3 External Resources**

The IBM Internet Security Systems website (http://www.iss.net) contains information on the full line of products from IBM Internet Security Systems, including a detailed overview of the Proventia GX Series Security Appliances Version 4.3 solution. The Cryptographic Module Validation Program website (http://csrc.nist.gov/groups/STM/cmvp/) contains links to the FIPS 140‐2 certificate and IBM Internet Security Systems contact information.

## **1.4 Notices**

This document may be freely reproduced and distributed in its entirety without modification.

## **1.5 Acronyms**

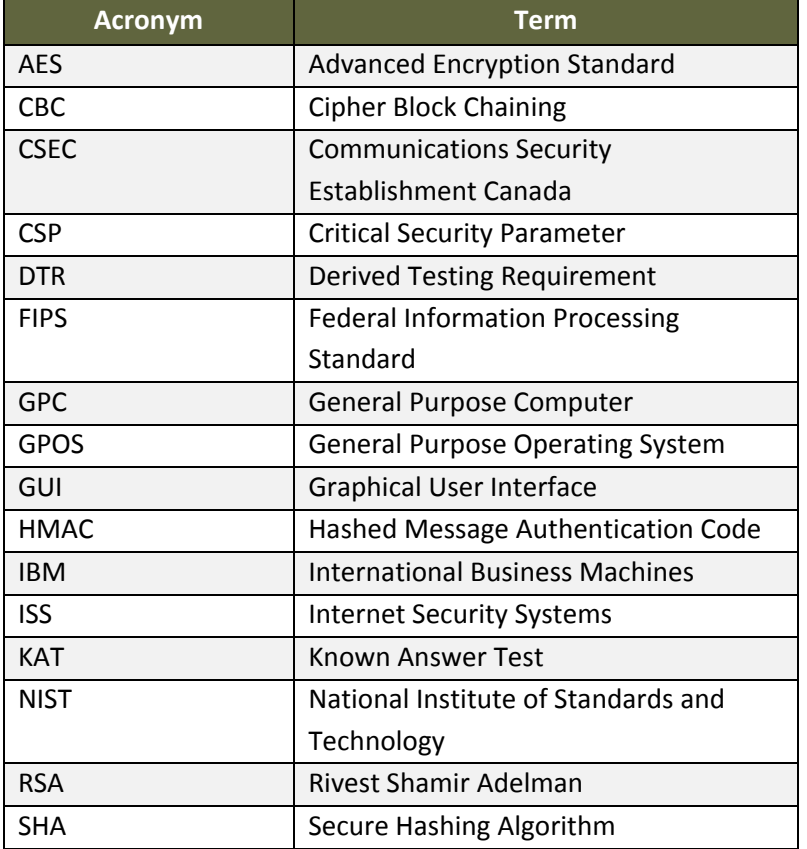

The following table defines acronyms found in this document:

**Table 1 – Acronyms and Terms**

# **2 IBM Internet Security Systems Proventia GX Series Security Appliances Version 4.3**

## **2.1 Product Overview**

The Proventia Network Intrusion Prevention System (IPS) automatically blocks malicious attacks while preserving network bandwidth and availability. The Proventia Network IPS appliances are purpose‐built, Layer 2 network security appliances that you can deploy either at the gateway or the network to block intrusion attempts, denial of service (DoS) attacks, malicious code, backdoors, spyware, peer‐to‐peer applications, and a growing list of threats without requiring extensive network reconfiguration.

The Proventia GX Series Security Appliances Version 4.3 can be securely managed via the following interfaces:

- Proventia Manager, which offers a browser-based graphical user interface (GUI) for local, single appliance management.
- SiteProtector, which is a central management console for managing appliances, monitoring events, and scheduling reports

## **2.2 Validation Level Detail**

The following table lists the level of validation for each area in FIPS 140‐2:

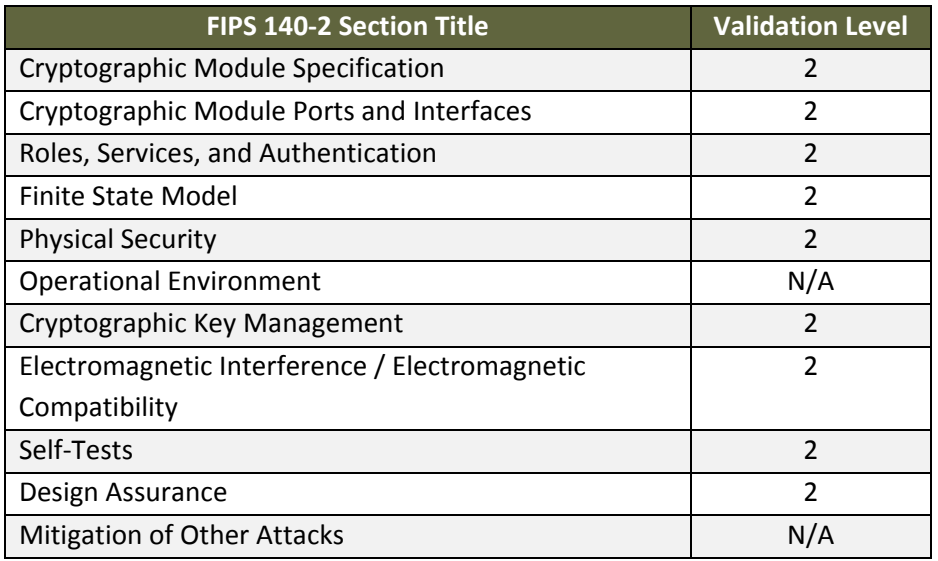

**Table 2 – Validation Level by DTR Section**

The "Mitigation of Other Attacks" section is not relevant as the module does not implement any countermeasures towards special attacks.

## **2.3 Cryptographic Algorithms**

### **2.3.1 Approved Algorithms and Implementation Certificates**

The module's cryptographic algorithm implementations have received the following certificate numbers from the Cryptographic Algorithm Validation Program:

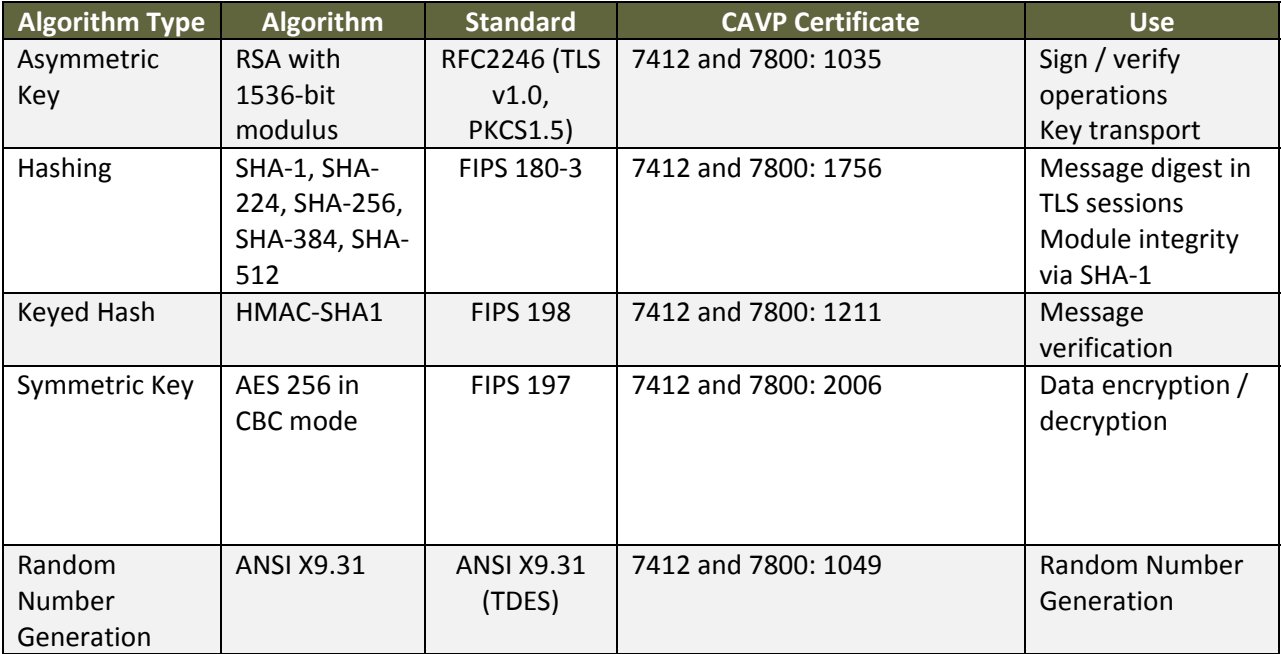

**Table 3 – Algorithm Certificates** 

### **2.3.2 NonApproved Algorithms**

The module implements the following non-FIPS approved algorithms:

- Firmware‐based random number generator (dev/urandom)
	- o This RNG is used only as a seeding mechanism to the FIPS‐approved PRNG.

## **2.4 Cryptographic Module Specification**

The modules are the IBM Internet Security Systems GX7412 and GX7800 running firmware version 4.3. Each module is classified as a multi‐chip standalone cryptographic module and contains a cryptographic module to manage secure communications with Proventia Manager and SiteProtector Management System. The physical cryptographic boundary is defined as the module case.

### **2.4.1 Excluded Components**

Excluded components include the following:

- Monitoring Ports
	- o These ports accept and pass data traffic that is analyzed by the internal IDS analysis engine. The traffic is not security relevant and does not interact with the cryptographic processing of the appliance.
- Management Port 2
	- o This port is not security relevant and does not interact with the cryptographic processing of the appliance.
- Network Card
	- o The network card provides input/output functionality from the motherboard to the exterior network; it does not provide any FIPS security relevant processing.

Although the actual data over these interfaces is excluded, the appliances do provide analysis of data. These scan results are encrypted by the cryptographic module and sent to the management interfaces (i.e., Proventia Manager and/or SiteProtector) for review.

The following keys are excluded because SSH is non‐functional in FIPS mode of operation due to disabled root privileges (see Section 3 – Guidance and Secure Operation):

- RSA Private 1024-bit for sign / verify operations and key establishment for SSHv1
- RSA Private 1024‐bit for sign / verify operations and key establishment for SSHv2
- DSA Private 1024-bit for sign / verify operations and key establishment for SSHv2

These excluded keys cannot be used in FIPS mode of operation; they can only be used in non‐FIPS mode. Additionally, the Command Line Interface is "non functional" in FIPS mode of operation due to disabled root privileges.

The module illustrations are provided in the table below:

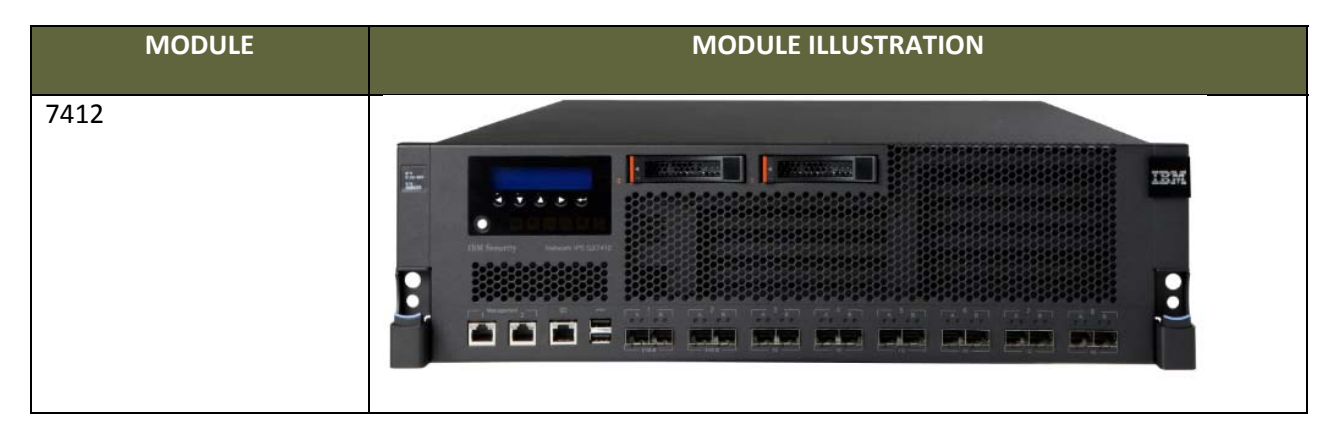

| <b>MODULE</b> | <b>MODULE ILLUSTRATION</b>                                                                                                    |  |  |  |  |
|---------------|----------------------------------------------------------------------------------------------------|--|--|--|--|
| 7800          | <b>6600 Road</b><br><b>2006 0002 Price</b><br><b>TILL</b><br>おいと<br><b>CONTRACTOR</b><br>and the committee of the com-<br>$-4.4.4.4.4$<br>-------<br>----<br>------ |  |  |  |  |

**Table 4 – Module Illustrations**

### **2.4.2 FIPS Mode / NonFIPS Mode**

The module contains a FIPS mode and a non‐FIPS mode. The module can only be enabled for FIPS mode at the time of initial configuration. Once the module is configured for FIPS mode, the only way to return the module to a non‐FIPS approved mode of operation is to reimage the module. Additionally, if the module enters an error state (e.g., a known answer test fails), the module must be powered off and reimaged to FIPS mode of operation.

Since FIPS mode and non‐FIPS mode cannot exist simultaneously, there is no overlap in generation/sharing/zeroization of CSPs between modes of operation because the module must be reimaged to transition between the two modes. The non‐FIPS mode security functions & services (including service inputs, service outputs, & roles performing those services) are consistent between the two modes with the exception of the Self Test service, which does not exist in non‐FIPS mode. Self tests are only run when the module is in FIPS mode.

## **2.5 Module Interfaces**

Each appliance runs the same version of firmware and has the same basic physical interfaces; the main difference is the number of Monitoring Ports (i.e., traffic monitoring interfaces) and the processing speed. The table below describes the main interface on each module:

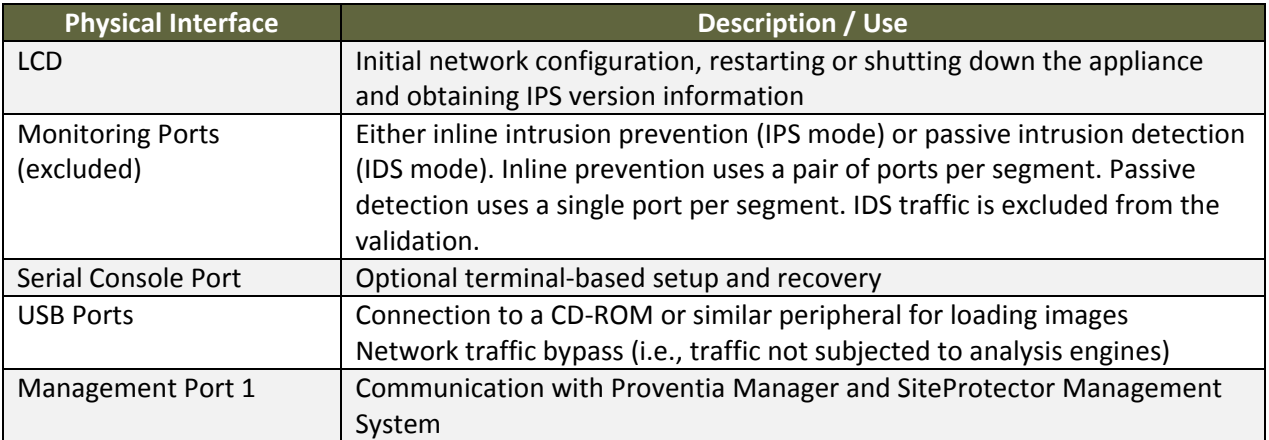

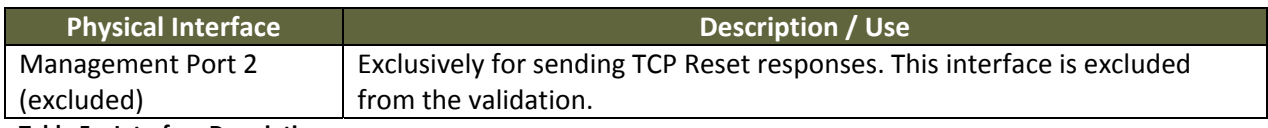

**Table 5 – Interface Descriptions**

Each module provides a number of physical and logical interfaces to the device, and the physical interfaces provided by the module are mapped to four FIPS 140‐2 defined logical interfaces: data input, data output, control input, and status output. The logical interfaces and their mapping are described in the following table:

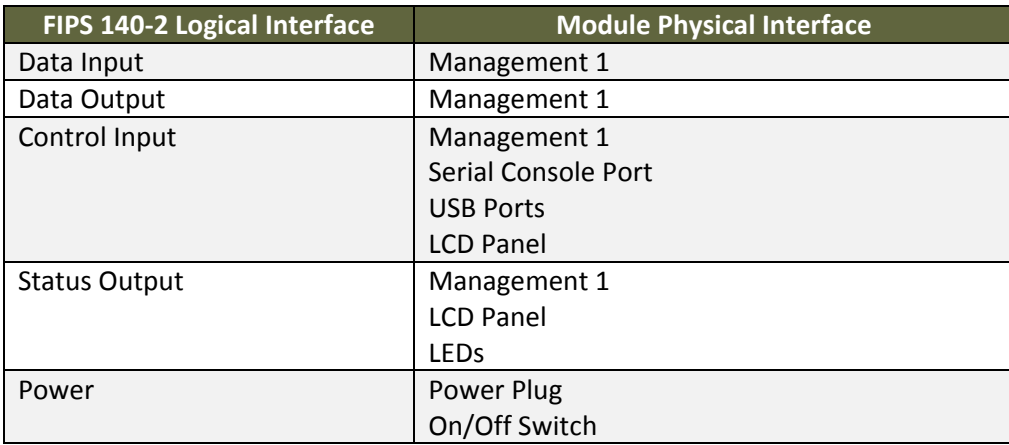

**Table 6 – Logical Interface / Physical Interface Mapping**

### **2.6 Roles, Services, and Authentication**

The module is accessed via Command Line Interface (CLI), Proventia Manager, or the SiteProtector management application. The CLI is used only for installation and initial configuration of the module. The module supports basic management via the LCD panel. This unauthenticated service is used to define basic network configuration, such as IP address, subnet mask, etc.), allowing an operator to initialize the module for FIPS mode of operation. The LCD Management only allows basic diagnostic services.

As required by FIPS 140‐2, there are two roles (a Crypto Officer role and User role) in the module that operators may assume. The module supports identity-based authentication, and the respective services for each role are described in the following sections.

### **2.6.1 Management Options1**

#### *2.6.1.1 Command Line Interface*

The command line interface offers basic functions for installation and initial configuration. An authorized operator can use the CLI to initially configure the following functions:

- Change Password
- Network Configuration Information
- Host Configuration
- Time Zone/Data/Time Configuration
- Agent Name Configuration
- Port Link Configuration
- Adapter Mode Configuration.

More details can be found on page 29 of *Proventia Network IPS G and GX Appliance User Guide*.

#### *2.6.1.2 Proventia Manager*

Proventia Manager offers a browser‐based graphical user interface (GUI) for local, single appliance management. An authorized operator can use Proventia Manager to manage the following functions:

- Monitor appliance status
- View log files
- Register SiteProtector
- Configure password
- IDS/IPS configuration (excluded from FIPS mode)

This connection is secured via TLS.

#### *2.6.1.3 SiteProtector*

SiteProtector is the IBM ISS central management console. SiteProtector can manage appliances, monitor events, and schedule reports. By default, the appliances are configured to be managed through Proventia Manager. If managing a group of appliances along with other sensors, the centralized

 $1$  Please note that Proventia Manager and SiteProtector are outside of the module boundary and only the module interface to these applications are relevant to the validation.

management capabilities of SiteProtector may be preferred. SiteProtector controls the following management functions of the appliance:

- Monitor appliance status
- View log files
- Configure password
- IDS/IPS configuration (excluded from FIPS mode)

After the appliance is registered with SiteProtector, the functions above can be viewed in Proventia Manager and changed only from SiteProtector.

#### **2.6.2 Operator Services and Descriptions**

The services available to the User and Crypto Officer roles in the module are as follows:

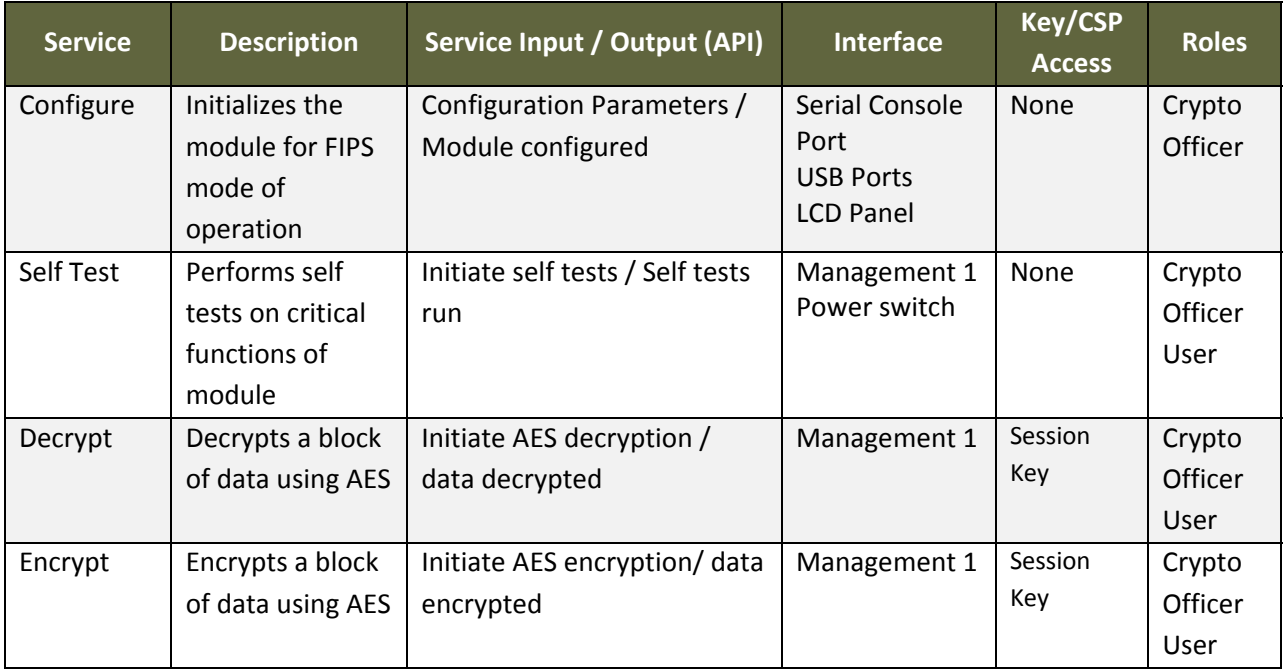

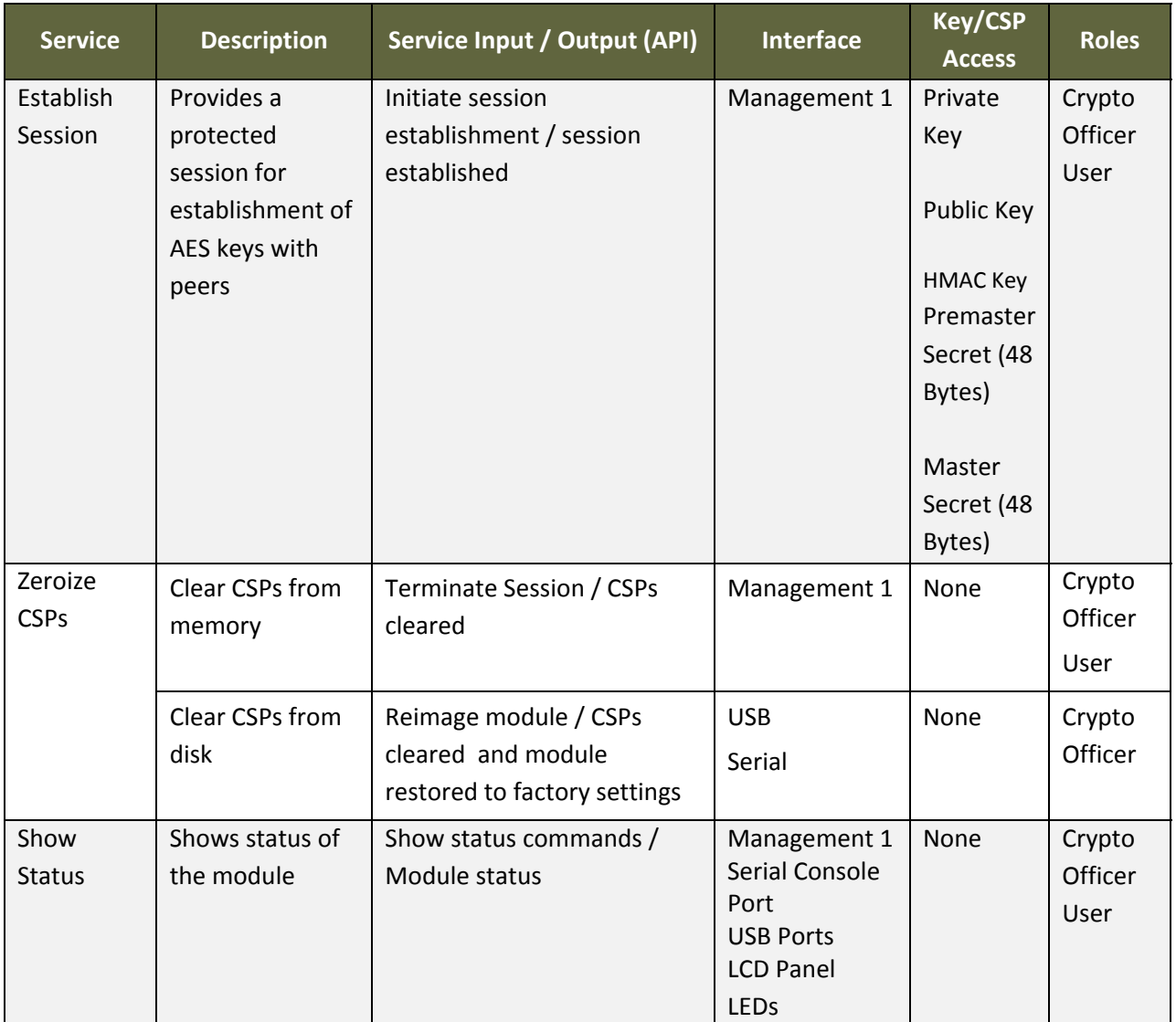

**Table 7 – Operator Services and Descriptions**

### **2.6.3 Operator Authentication**

The CO role authentication via CLI (when initially configuring the module for FIPS mode) or Proventia Manager over HTTPS/TLS in FIPS mode. Other than status functions available by viewing LEDs, the services described in Table 7 – Operator Services and Descriptions are available only to authenticated operators. When using Proventia Manager, the CO enters the password over a TLS session using the module's PKI to establish the secure channel.

The operator authenticates via username/password, and passwords are stored on the module. The module checks these parameters before allowing access. The module enforces a minimum password length of 6 characters (see Guidance and Secure Operation section of this document). The password can consist of alphanumeric values, {a‐zA‐Z0‐9], yielding 62 choices per character. The probability of a successful random attempt is  $1/62^6$ , which is less than  $1/1,000,000$ . Assuming 10 attempts per second

via a scripted or automatic attack, the probability of a success with multiple attempts in a one minute period is  $600/62^6$ , which is less than  $1/100,000$ .

The module will lock an account after 3 failed authentication attempts; thus, the maximum number of attempts in one minute is 3. Therefore, the probability of a success with multiple consecutive attempts in a one minute period is  $3/62^6$  which is less than  $1/100,000$ .

For authentication of SiteProtector sessions (i.e., the User Role), the module supports a public key based authentication with 1536 bit keys via RSA. A 1536‐bit RSA key has 96‐bits of equivalent strength. The probability of a successful random attempt is 1/2^96, which is less than 1/1,000,000. Assuming the module can support 60 authentication attempts in one minute, the probability of a success with multiple consecutive attempts in a one minute period is 60/2^96 which is less than 1/100,000.

## **2.7 Physical Security**

Each module is a multiple‐chip standalone module and conforms to Level 2 requirements for physical security. The modules' production-grade enclosure is made of a hard metal, and the enclosures contain a removable cover. The baffles installed by IBM Internet Security Systems satisfy FIPS 140‐2 Level 2 requirements for module opacity. For details on tamper evidence, please see Section 3.1.4 – Placement of Tamper Evidence Labels.

## **2.8 Operational Environment**

The modules operate in a limited operational environment and do not implement a General Purpose Operating System.

The modules meet Federal Communications Commission (FCC) FCC Electromagnetic Interference (EMI) and Electromagnetic Compatibility (EMC) requirements for business use as defined by 47 Code of Federal Regulations, Part15, Subpart B.

# **2.9 Cryptographic Key Management**

The table below provides <sup>a</sup> complete list of Critical Security Parameters used within the module:

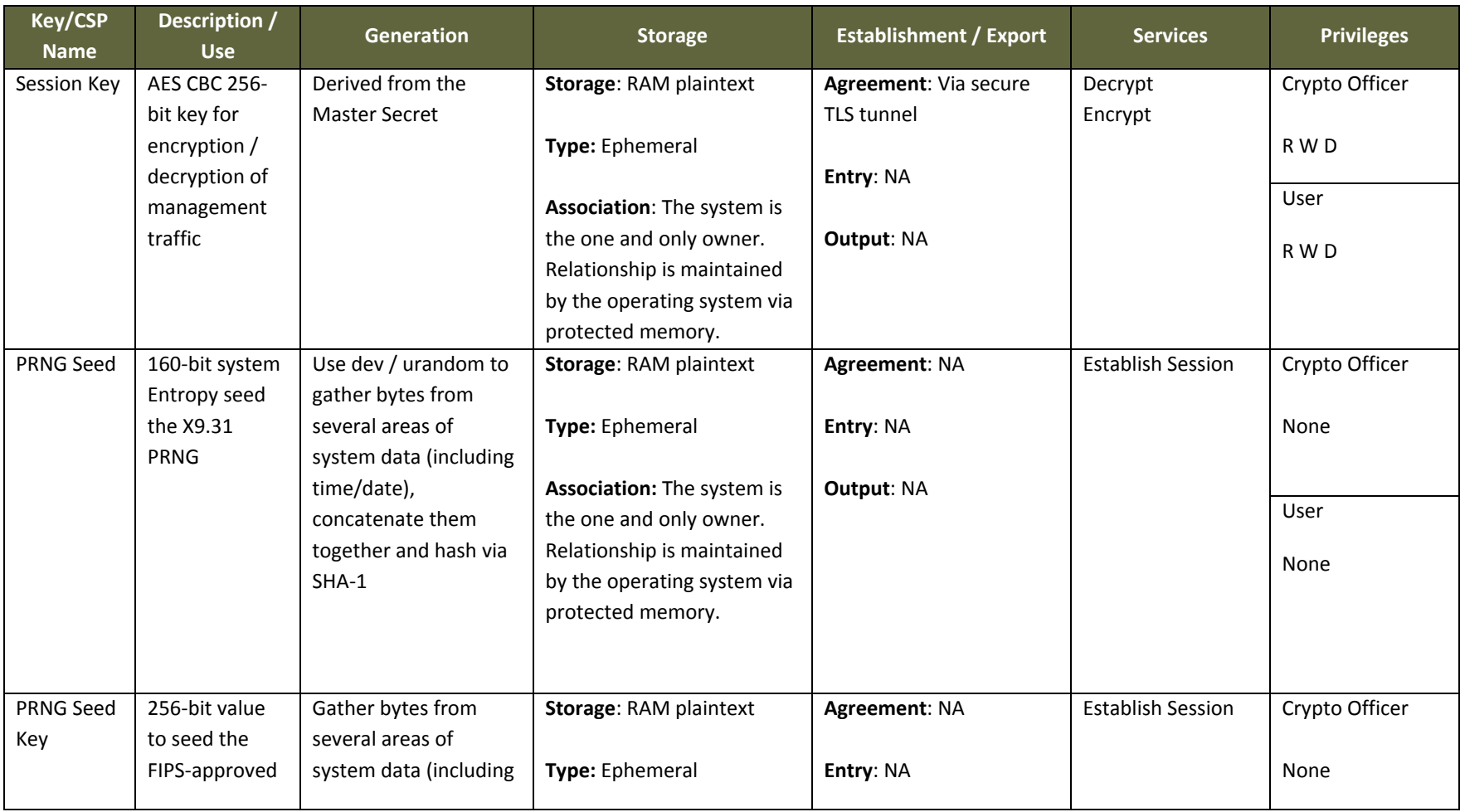

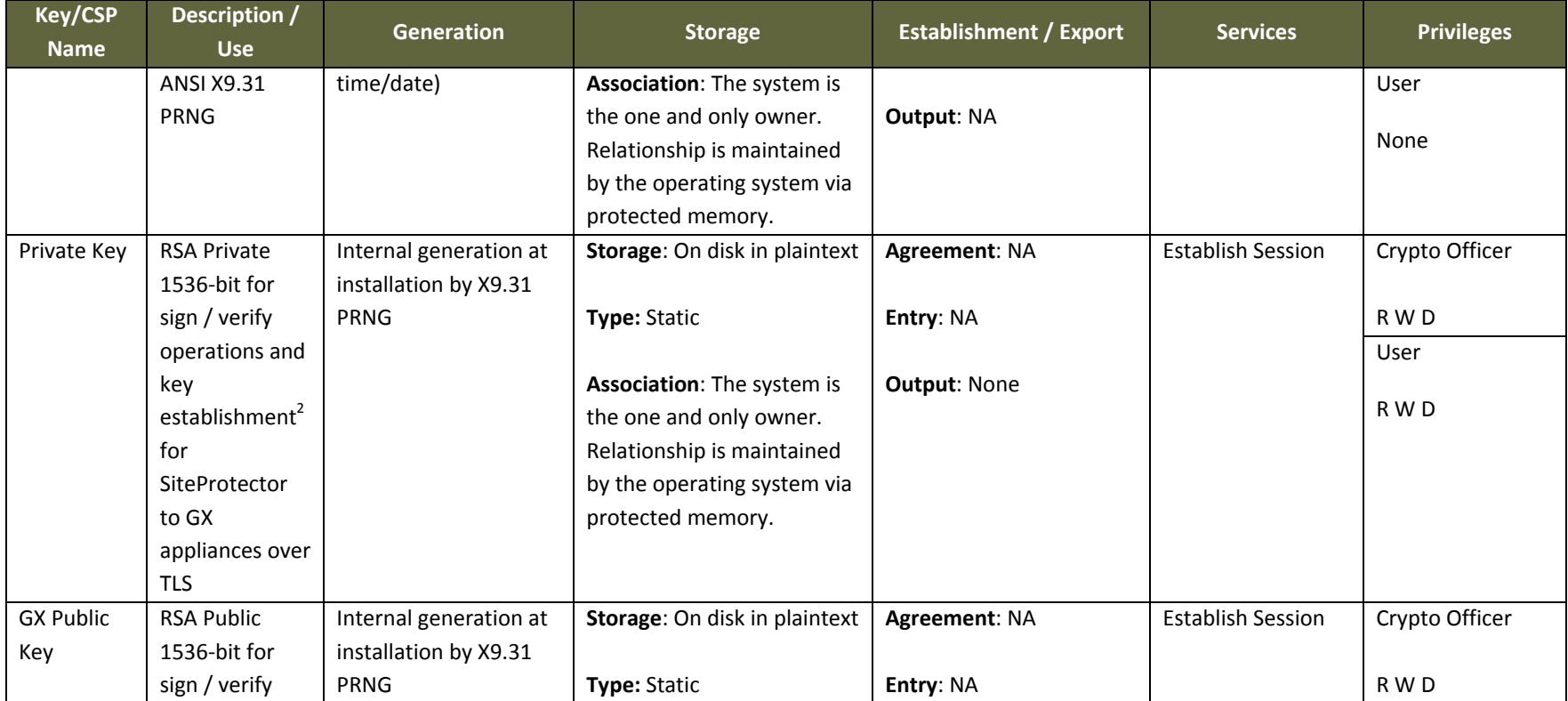

<sup>&</sup>lt;sup>2</sup> Key establishment methodology provides at least 96-bits of encryption strength

| <b>Key/CSP</b> | Description /              | <b>Generation</b>      | <b>Storage</b>              | <b>Establishment / Export</b>   | <b>Services</b>          | <b>Privileges</b> |
|----------------|----------------------------|------------------------|-----------------------------|---------------------------------|--------------------------|-------------------|
| <b>Name</b>    | <b>Use</b>                 |                        |                             |                                 |                          |                   |
|                | operations and             |                        |                             |                                 |                          | User              |
|                | key                        |                        | Association: The system is  | <b>Output:</b> plaintext during |                          |                   |
|                | establishment <sup>3</sup> |                        | the one and only owner.     | TLS negotiation                 |                          | R                 |
|                | for external               |                        | Relationship is maintained  |                                 |                          |                   |
|                | entities (such             |                        | by the operating system via |                                 |                          |                   |
|                | as                         |                        | X509 certificates.          |                                 |                          |                   |
|                | SiteProtector)             |                        |                             |                                 |                          |                   |
|                | to GX                      |                        |                             |                                 |                          |                   |
|                | appliances over            |                        |                             |                                 |                          |                   |
|                | TLS.                       |                        |                             |                                 |                          |                   |
|                |                            |                        |                             |                                 |                          |                   |
|                | Encryption/Dec             |                        |                             |                                 |                          |                   |
|                | ryption of the             |                        |                             |                                 |                          |                   |
|                | Premaster                  |                        |                             |                                 |                          |                   |
|                | Secret for                 |                        |                             |                                 |                          |                   |
|                | entry/output               |                        |                             |                                 |                          |                   |
| External       | <b>RSA Public</b>          | External generation by | Storage: RAM plaintext      | Agreement: NA                   | <b>Establish Session</b> | Crypto Officer    |
| Entity         | 1536-bit key               | FIPS-approved          |                             |                                 |                          |                   |
| Public Key     | associated with            | technique              | Type: Ephemeral             | <b>Entry: Plaintext</b>         |                          | R W D             |
|                | remote entities            |                        |                             |                                 |                          | User              |
|                | (such as the               |                        | Association: The system is  | <b>Output: NA</b>               |                          |                   |
|                | browser or                 |                        | the one and only owner.     |                                 |                          | R W D             |
|                | SiteProtector)             |                        | Relationship is maintained  |                                 |                          |                   |
|                |                            |                        | by the operating system via |                                 |                          |                   |
|                |                            |                        | X509 certificates.          |                                 |                          |                   |
| HMAC key       | 160-bit HMAC-              | Partitioned from       | Storage: RAM plaintext      | Agreement: NA                   | <b>Establish Session</b> | Crypto Officer    |
|                | SHA1 for                   | <b>Master Secret</b>   |                             |                                 |                          |                   |
|                | message                    |                        | Type: Ephemeral             | Entry: NA                       |                          | R W D             |
|                |                            |                        |                             |                                 |                          |                   |

 $3$  Key establishment methodology provides at least 96-bits of encryption strength

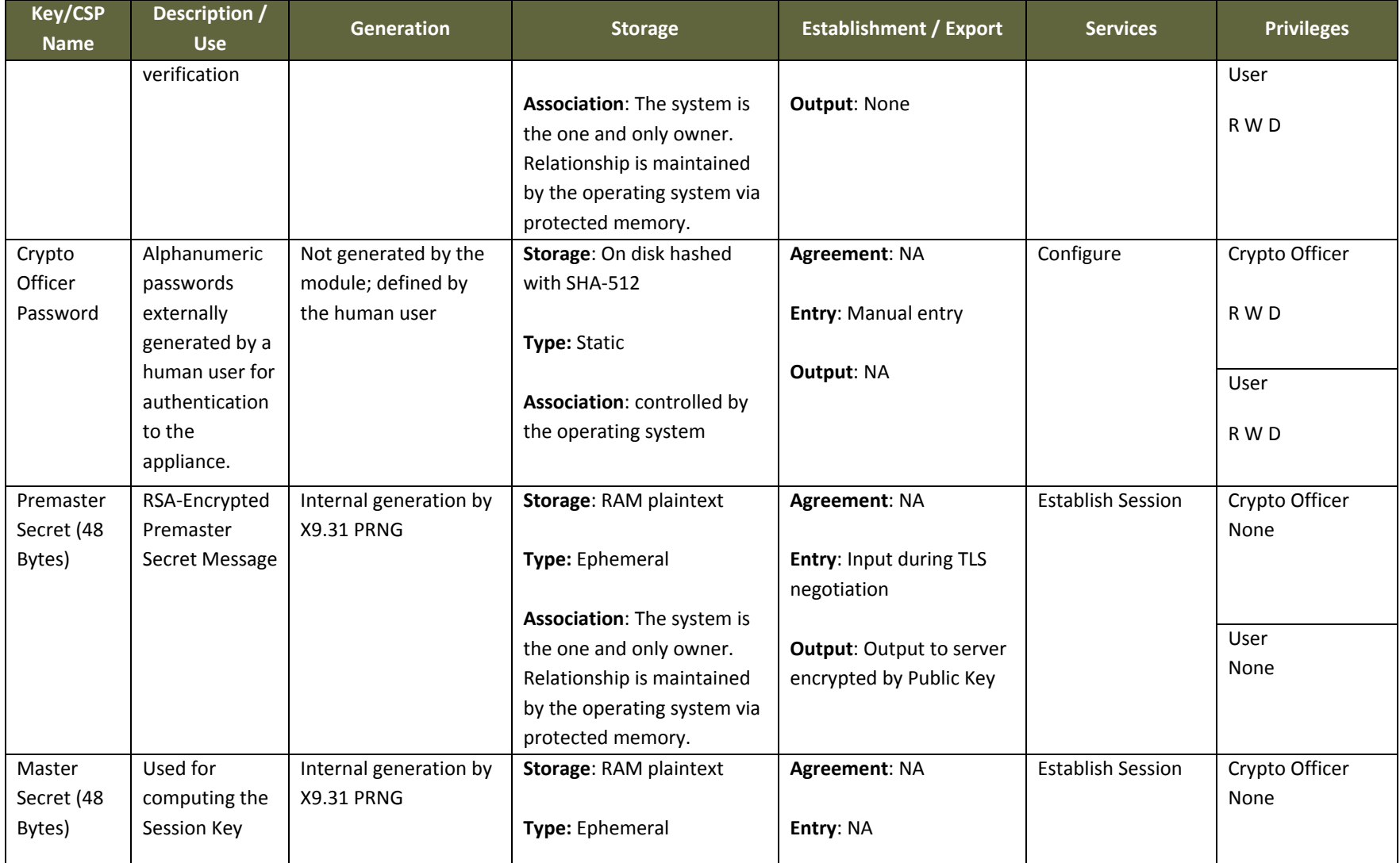

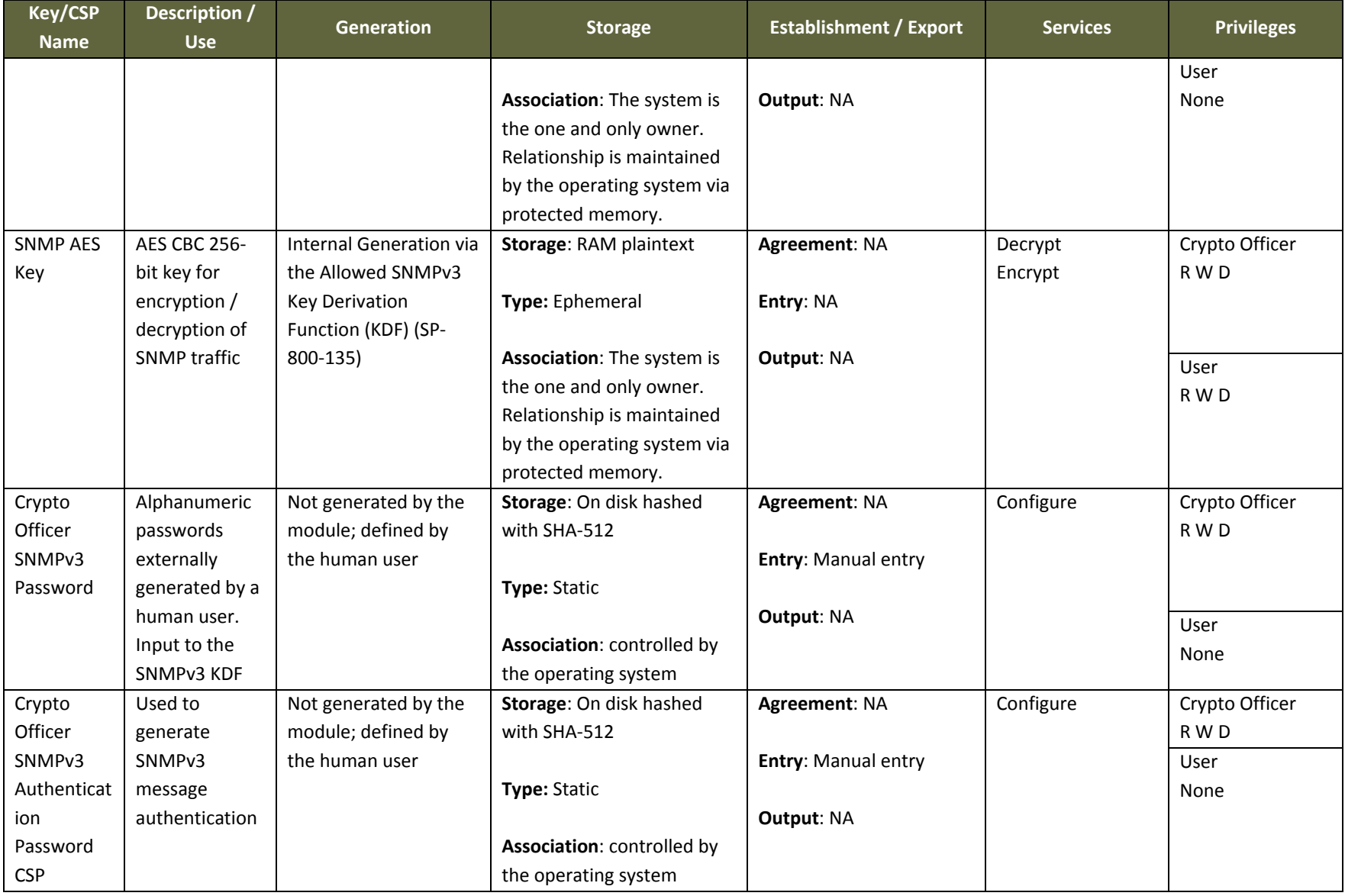

R <sup>=</sup> Read W <sup>=</sup> Write D <sup>=</sup> Delete

#### **Table 8 ‐ Key/CSP Management Details**

Public keys are protected from unauthorized modification and substitution. The module ensures only authenticated operators have access to keys and functions that can generate keys. Unauthenticated operators to not have write access to modify, change, or delete <sup>a</sup> public key. Ephemeral CSPs are zeroized by the RAM clearing processes, and static CSPs are zeroized by reimaging the module.

## **2.10 SelfTests**

The modules include an array of self‐tests that are run during startup and periodically during operations to prevent any secure data from being released and to ensure all components are functioning correctly. In the event of any self‐test failure, the modules will output an error dialog and will shutdown. When a module is in an error state, no keys or CSPs will be output and the module will not perform cryptographic functions.

The module does not support a bypass function.

The following sections discuss the modules' self‐tests in more detail.

### **2.10.1 PowerOn SelfTests**

Power-on self-tests are run upon every initialization of each module and do not require operator intervention to run. If any of the tests fail, the module will not initialize. The module will enter an error state and no services can be accessed by the users. Each module implements the following power‐on self‐tests:

- Module integrity check via SHA-1
- RSA pairwise consistency (signing and signature verification)
- AES KAT (encryption and decryption)
- SHA‐1, SHA‐224, SHA‐256, SHA‐384, SHA‐512 KAT
- HMAC‐SHA1 KAT
- KAT for Approved PRNG

Each module performs all power‐on self‐tests automatically when the module is initialized. All power‐on self-tests must be passed before a User/Crypto Officer can perform services. The Power-on self-tests can be run on demand by rebooting the module in FIPS approved Mode of Operation.

#### **2.10.2 Conditional SelfTests**

Conditional self‐tests are test that run continuously during operation of each module. If any of these tests fail, the module will enter an error state. The module can be re-initialized to clear the error and resume FIPS mode of operation. No services can be accessed by the operators. Each module performs the following conditional self‐tests:

- Pairwise consistency test for RSA implementation
- Continuous RNG test run on output of ANSI X9.31 PRNG

- Continuous test on output of ANSI X9.31 PRNG seed mechanism
- Continuous RNG test for non-approved firmware RNG
- Continuous test to ensure seed and seed key are not the same values

The modules do not perform a firmware load test because no additional firmware can be loaded in the module while operating in FIPS‐approved mode or in non‐FIPS mode. Please see Section 3 for guidance on configuring and maintaining FIPS mode. Once in non‐FIPS mode, the only way to resume FIPS mode is to reimage the module and perform a clean install for FIPS mode. In this case, all persistent CSPs are zeroized.

### **2.11 Mitigation of Other Attacks**

The module does not mitigate other attacks.

## **3 Guidance and Secure Operation**

This section describes how to configure the modules for FIPS-approved mode of operation. Operating a module without maintaining the following settings will remove the module from the FIPS‐approved mode of operation.

### **3.1 Crypto Officer Guidance**

#### **3.1.1 Firmware Installation**

To install the appliance firmware, please follow these steps:

- 1. Log in to the ISS support site at https://webapp.iss.net/myiss/login.jsp
- 2. Select **Downloads** from the menu
- 3. Choose **FIPS enabled systems** from the **Select a Product** dropdown menu and then select **Go**
- 4. Select the appropriate firmware from the **Version** dropdown menu then select **Go**
- 5. Select **Other Updates** and select **Continue** next to the bundle listing for the appropriate firmware
- 6. Accept the End User License and select **Submit**
- 7. Download the **\*.iso** image and follow the upgrade instructions in the *Reinstalling Appliance Firmware* section of *IBM Proventia Network Intrusion Prevention System G/GX Appliance User Guide*.

#### **3.1.2 Enabling FIPS Mode**

When first powering on the module, the operator will be guided through a configuration wizard. In the CLI, the following will appear:

#### **Enable FIPS mode [y/N]**

To initialize the module for FIPS mode, the Crypto Officer must select **Y** at this prompt.

Note: The module can only be enabled for FIPS mode at the time of initial configuration. Once the module is configured for FIPS mode, the only way to return the module to a non‐FIPS approved mode of operation is to reimage the module. Additionally, if the module enters an error state (e.g., a known answer test fails), the module must be powered off and reimaged to FIPS mode of operation.

The Cryptographic Officer must follow the General Guidance (Section 3.1.3) to place the module in FIPS mode by removing root privileges to the GX Linux‐based operating system.

### **3.1.3 General Guidance**

The Crypto Officer must configure and enforce the following initialization procedures in order to operate in FIPS approved mode of operation:

- Verify that the firmware version of the module is Version 4.3. No other version can be loaded or used in FIPS mode of operation.
- Apply tamper evidence labels as specified in Section 3.1.4 Placement of Tamper Evidence Labels. The tamper evident labels shall be installed for the module to operate in a FIPS Approved mode of operation.
- Ensure any unused labels are secure at all times.
- Inspect the tamper evidence labels periodically to verify they are intact.
- Do not disclose passwords and store passwords in a safe location and according to his/her organization's systems security policies for password storage.
- Root privilege to the module must be disabled; therefore, SSH cannot be used in FIPS mode of operation.

### **3.1.4 Placement of Tamper Evidence Labels**

To meet Physical Security Requirements for Level 2, each module enclosure must be protected with tamper evidence labels. The tamper evident labels shall be installed for the module to operate in a FIPS Approved mode of operation. The Crypto Officer is responsible for applying the labels; IBM Internet Security Systems does not apply the labels at time of manufacture. Once applied, the Crypto Officer shall not remove or replace the labels unless the module has shown signs of tampering, in which case the Crypto Officer shall reimage the module and follow all Guidance to place the module in FIPS mode.

Please note that if additional labels need to be ordered, the Crypto Officer shall contact IBM Internet Security Systems support and request part number *FIPS‐LABELS: FIPS 140 tamper evidence labels*.

The Crypto Officer is responsible for

- securing and having control at all times of any unused seals, and
- maintaining the direct control and observation of any changes to the module such as reconfigurations where the tamper evident seals or security appliances are removed or installed to ensure the security of the module is maintained during such changes and the module is returned to a FIPS Approved state.

### *3.1.4.1 GX7412 and GX7800 Series*

A total of seven tamper evidence labels are required and are included with the appliance. Application of the tamper evidence labels is as follows:

- 1. Turn off and unplug the system.
- 2. Clean the enclosure before applying the tamper evidence labels.
- 3. Place Label #1 over the top/left side of the enclosure as shown in Figure 1 GX7412 and GX7800 Series Tamper Evidence Label Placement (Front and Sides)
- 4. Place Label #2 over the top/right side of the enclosure as shown in Figure 1 GX7412 and GX7800 Series Tamper Evidence Label Placement (Front and Sides)
- 5. Place Label #3 over the top of the enclosure and the outer right fan baffle as shown in Figure  $1 -$ GX7412 and GX7800 Series Tamper Evidence Label Placement (Front and Sides)
- 6. Place Label #4 over the top of the enclosure and the outer left fan baffle as shown in Figure 1 GX7412 and GX7800 Series Tamper Evidence Label Placement (Front and Sides)
- 7. Place Label #5 over the power supplies and edge of chassis as shown in Figure 2 GX7412 and GX7800 Series Tamper Evidence Label Placement (Rear and Top)
- 8. Place Labels #6 and #7 over removable hard drives as shown in Figure 1 GX7412 and GX7800 Series Tamper Evidence Label Placement (Front and Sides)

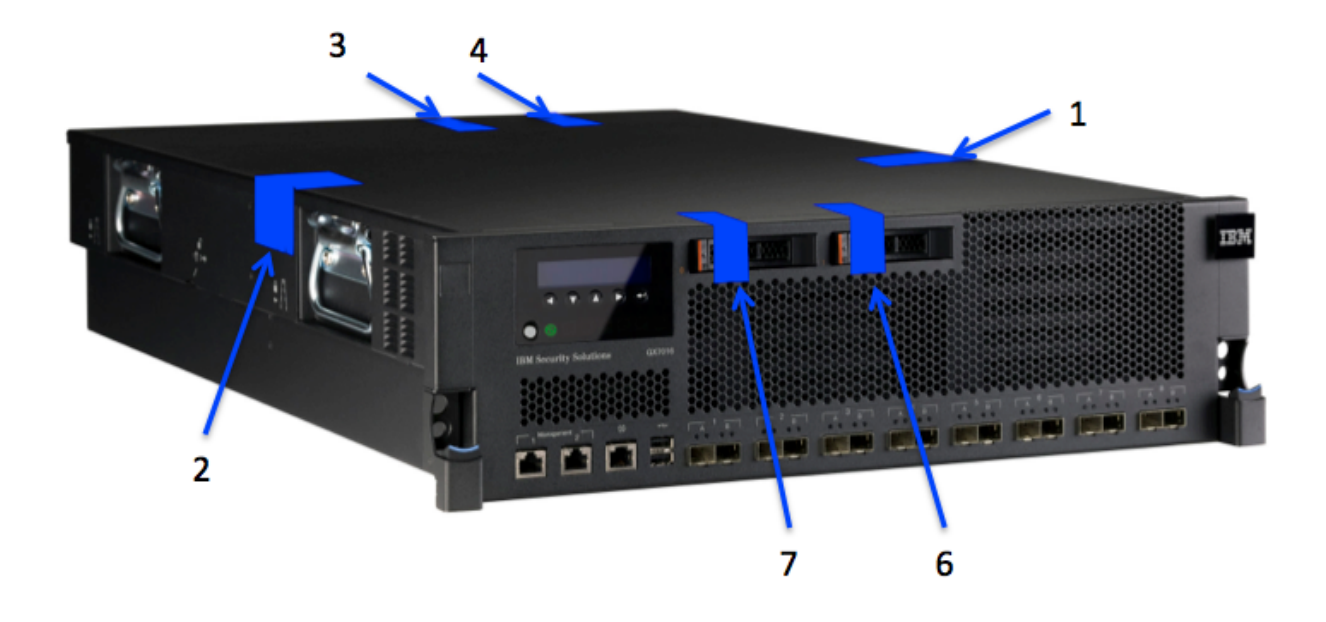

**Figure 1 – GX7412 and GX7800 Series Tamper Evidence Label Placement (Front and Sides)**

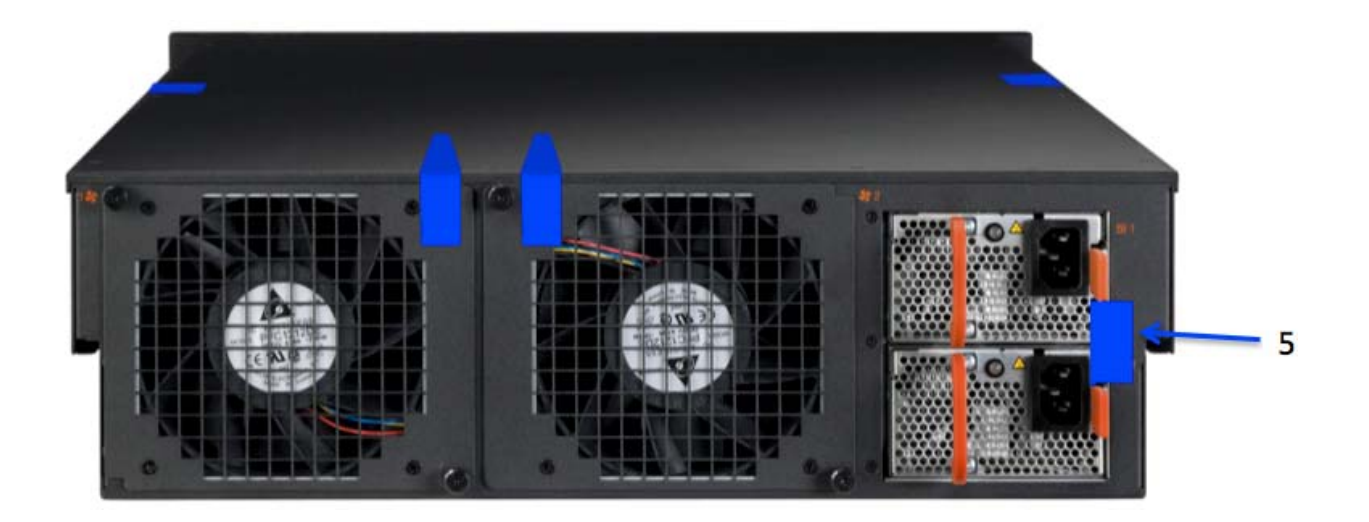

**Figure 2 – GX7412 and GX7800 Series Tamper Evidence Label Placement (Rear and Top)**

### **3.2 User Guidance**

### **3.2.1 General Guidance**

The User role is defined by a management session over a TLS tunnel. As such, this role is authenticated, and no additional guidance is required to maintain FIPS mode of operation.

End of Document